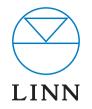

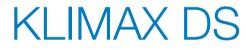

DIGITAL STREAM PLAYER \_\_\_\_

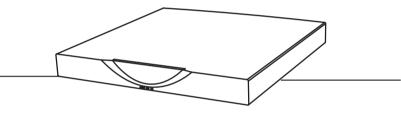

SYSTEM INSTALLATION AND SETUP MANUAL

### **INSTALLATION AND SETUP**

## CONTENTS

| 1  | OVERVIEW                                                                       | 1  |
|----|--------------------------------------------------------------------------------|----|
| 2  | SET UP OF THE NAS                                                              | 3  |
| 3  | TWONKYMEDIA                                                                    | 8  |
| 4  | RIPSTATION MICRO DS INSTALLATION                                               | 12 |
| 5  | RIPPING CDs                                                                    | 13 |
| 6  | THE WIRELESS CONTROL POINT, AND INSTALLING THE LINN GUI AND CONFIG APPLICATION | 14 |
| 7  | KLIMAX DS INSTALLATION                                                         | 15 |
| 8  | THE LINN CONFIG APPLICATION                                                    | 18 |
| 9  | FINAL STEPS                                                                    | 21 |
| 10 | ) TECHNICAL SPECIFICATIONS                                                     | 22 |

### **INSTALLATION AND SETUP**

## **1** OVERVIEW

The Klimax DS player operates within a standard Ethernet network. There are six components involved in the network.

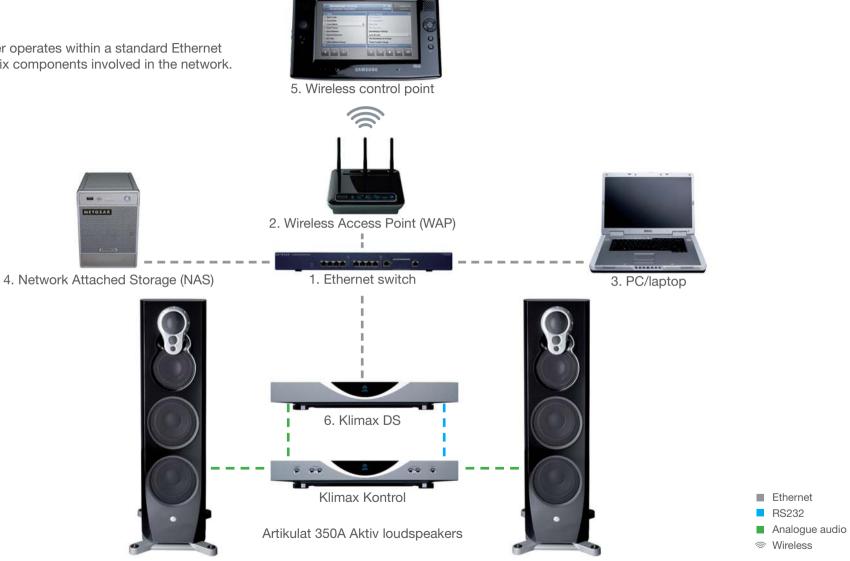

www.linn.co.uk

### **INSTALLATION AND SETUP**

## 1 OVERVIEW (continued...)

The first two components provide network infrastructure.

#### 1. Ethernet switch

This device is the connection point for all other components on the network allowing all components to communicate with each other.

### 2. **WAP**

Plugs into the switch thereby allowing wireless components to communicate with wired ones.

A PC/laptop is required for system installation.

#### 3. PC/laptop

The PC or laptop is a standard computer that is used during setup and configuration of the Klimax DS system. The same, or another computer, may be used after setup to add new music to the NAS. In order for the computer to communicate with the Klimax DS system, it must be connected to the switch.

The final three devices interact together to provide the Klimax DS music experience. They are:

#### 4. **NAS**

Securely stores music on a hard drive array. Additionally, the NAS runs three important pieces of software:

### a. Media Server

Indexes and allows retrieval of the music from the NAS.

### b. DHCP Server

Responsible for allocating IP addresses to all devices on the network.

### c. Network Sharing Protocols

Allows computers to place new music on the NAS.

### 5. Wireless Control Point

Allows the user to browse, select, and control the playback of music. It requests information about the location of the music from the Media Server and then passes this information to the Klimax DS.

### 6. Klimax DS

Follows instructions from the wireless control point to retrieve music on the demand from the NAS and then transforms the digitally stored music into high quality analogue audio. The Klimax DS plays WAV and FLAC files.

The above describes the default network architecture for a Klimax DS system. Many other network configurations are possible, depending on specific requirements.

### **INSTALLATION AND SETUP**

## 2 SET UP OF THE NAS

To make installation easier, here we describe in detail the steps needed to setup an Infrant ReadyNAS NV+. For other NAS devices consult the documentation from your NAS vendor. The instructions below assume that the NAS has been supplied with hard drives pre-installed. The RAID configuration for the Infrant ReadyNAS NV+ is best set at X-RAID. For other manufacturers' devices RAID 5 should be chosen to allow easy future expansion of storage.

- 1. On the installation PC/laptop disable all firewalls and the proxy server.
- 2. Follow the Getting Started Guide supplied with the ReadyNAS, up to and including installing the RAIDar software. Once installed and running, RAIDar will scan the network for the ReadyNAS. If the screen below appears, check all connections, ensure all firewalls and the proxy server are disabled, then press 'Rescan'.

| RAIDar                                                                                                    |                                                                                                    |
|----------------------------------------------------------------------------------------------------|----------------------------------------------------------------------------------------------------|
| elect a NAS device to setup                                                                                                    |                                                                                                    |
| RAIDar Help                                                                                                    | <u>*</u>                                                                                                    |
| About RAIDar                                                                                                    |                                                                                                    |
| RAIDar acts as a discovery tool for the NAS devices on yo<br>device(s) listed. <b>If no NAS device is detected</b> , check the  | ur network. Simply plug in your NAS onto the network and start RAIDar. You should see the NAS<br>following and click <b>Rescan</b> to try again. |
| <ol> <li>Make sure the NAS device is powered up and is co</li> <li>Make sure your client PC running RAIDar is on the</li> </ol> | e same subnet as the NAS device.                                                                                                    |
| <ol><li>If you are running RAIDar on Windows XP before</li></ol>                                                                | SP2, sisaole the internet connection mrewail.                                                                                                    |
|                                                                                                    |                                                                                                    |
| RAIDar Buttons                                                                                                    |                                                                                                    |
| RAIDar Buttons<br>Once you see the device listing, highlight a device entry and                                                 | click on the desired command button at the bottom. The meaning of the buttons are as follows:                                                    |

When the screen below appears, select the appropriate NAS (if more than one is available), then press 'Setup'.

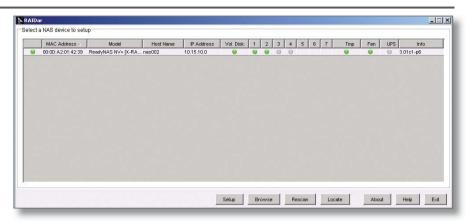

You will be asked for a user name and password. Enter the default user name and password as shown in the ReadyNAS installation guide. After you login, select 'Next' from the bottom-right corner.

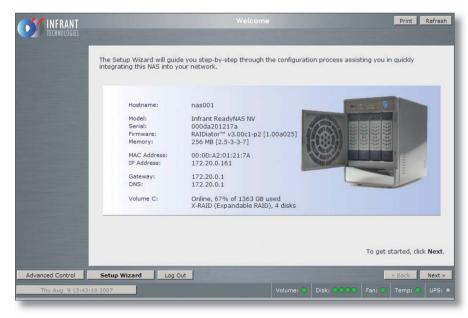

### **INSTALLATION AND SETUP**

## 2 SET UP OF THE NAS (continued...)

#### 3. The 'Clock' screen

Select the appropriate timezone and time for your location. If the 'Synchronize clock...' checkbox is selected, deselect it. Press 'Apply', then 'Next'.

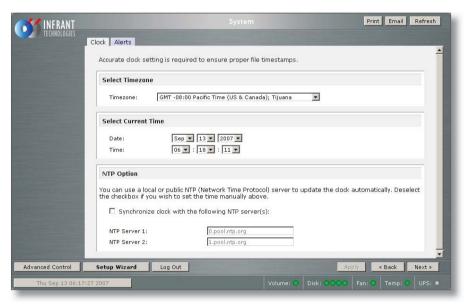

#### 4. The 'Alerts' screen

Enter one or more service email contacts. If there are any problems with the NAS an email notification will automatically be sent. This allows the problem to be diagnosed and corrective action taken before the user is aware that a problem exists. Press 'Apply', then 'Next'.

#### 5. The 'Ethernet' screen

Select the IP address assignment appropriate for the network the Klimax DS system is being installed into. Press 'Apply', then 'Next'.

#### 6. The 'Global Network Settings' screen

Select a hostname for the NAS, e.g. 'nas001'. This name should be unique to the network. The name will be used to refer to the NAS from other devices on the network, for example the ripping software (please refer to the *Ripstation Micro DS* section for details). Leave other settings unchanged. Press 'Apply', then 'Next'.

#### 7. The 'Admin Password' screen

Complete the required information. Press 'Apply', then 'Next'.

#### 8. The 'Security Mode' screen

Nothing on this screen needs changed. Press 'Next'.

### **INSTALLATION AND SETUP**

## 2 SET UP OF THE NAS (continued...)

#### 9. The 'Standard File Protocols' screen

Select the NFS checkbox. Leave other settings unchanged. Press 'Apply', then 'Next'.

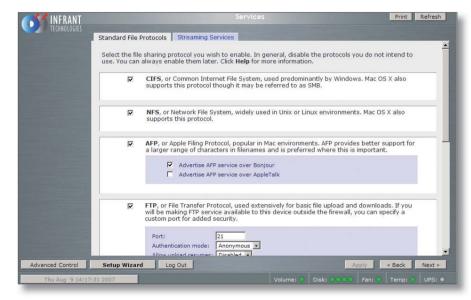

#### 10. The 'Streaming Services' screen

Nothing on this screen needs changes. Press 'Next'.

#### 11. The 'Share List' screen

Click on the CIFS icon on the line beginning 'media'. This will take you to 'Share Options'...

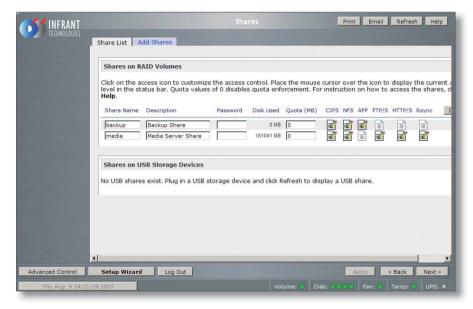

### **INSTALLATION AND SETUP**

### 2 SET UP OF THE NAS (continued...)

### 12. The 'Share Options' screen

Set the default access to 'Read/Write'. Repeat this on the NFS, HTTP/S and Rsync tabs. Leave the AFP and FTP/S tabs set to 'Disabled'.

Select the Advanced Options tab. Make the following settings: Share folder owner: media Share folder group: nogroup Share folder rights: Read/write Share group rights: Read/write Share folder everyone rights: Read/write Uncheck 'Set ownership and permission for existing files...' Check 'Grant rename and delete privileges to non-owner of files.'

This completes the initial setup of the NAS.

### **INSTALLATION AND SETUP**

## 3 TwonkyMedia

### Installing TwonkyMedia Server

To complete the installation of the Infrant ReadyNAS, TwonkyMedia Server software has to be installed onto it. This is a UPnP media server and allows access to all material stored on the NAS.

TwonkyMedia will present the music files to the user in such a way that they will be ordered by Artist, Album, Artist/Album, Genre, etc. It gives various options for searching through the music, as explained below.

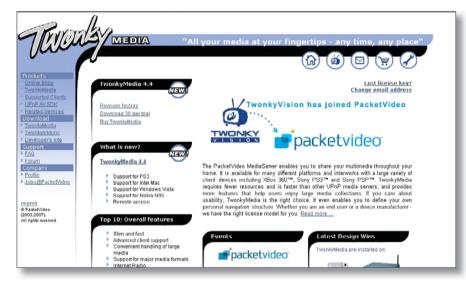

### Downloading TwonkyMedia

TwonkyMedia for a PC or NAS other than an Infrant ReadyNAS, can be downloaded from the TwonkyVision website. If you are using an Infrant ReadyNAS, follow the steps below.

- 1. Enter the following link on your browser to access the installation guide: http://www.twonkyvision.com/Support/HowTo/ReadyNAS-Install.zip
- 2. Enter the following link on your browser to access the TwonkyMedia software: http://www.twonkyvision.com/ Download/4.4/TwonkyMedia\_4.4.0.bin
- 3. Follow the instructions in the installation guide. Please note that the firmware version shown in step 3 of the installation instructions may not show the correct information.

### Suggested TwonkyMedia Setup

There are various options for setting up TwonkyMedia which will effect how the information is displayed to the user. This can be customised for each customer as required.

- 4. Log onto the NAS. Select 'Advanced Control'. From the menu on the left select 'Services' then 'Streaming Services'.
- 5. Ensure the 'TwonkyMedia' service checkbox is enabled.
- 6. Follow the http link to connect to the TwonkyMedia server and purchase a license from the online shop.

## INSTALLATION AND SETUP

### **3** TwonkyMedia (continued...)

7. Select 'First Steps' from the menu on the left-hand side.

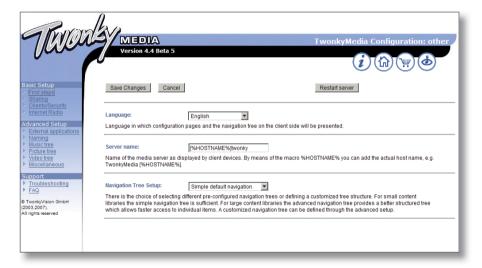

Here the name of the server can be set. This is necessary for installations where more than one NAS is available. If you change any of the settings, press the 'Restart server' button before continuing.

8. Select 'Sharing' from the left of the page.

|                           |                                                                      | Twon                                                                                       | kyMedia Configuration: S                   |
|---------------------------|----------------------------------------------------------------------|--------------------------------------------------------------------------------------------|--------------------------------------------|
| Save Changes              | Cancel                                                               | Rescan content di                                                                          | ectories                                   |
| dio<br>Content Locations: |                                                                      |                                                                                            |                                            |
| etup /media/Music         |                                                                      | Music-only                                                                                 | <ul> <li>Browse</li> </ul>                 |
|                           |                                                                      | All content types                                                                          | Browse                                     |
|                           |                                                                      | All content types                                                                          | <ul> <li>Browse</li> </ul>                 |
| Add new content d         | lirectory                                                            |                                                                                            |                                            |
| all content types. Sh     | e server shall scan for content.<br>aring can be temporarily disable | Each directory can be limited to a certain<br>ed by unchecking the directory.              | content type. The default setting will sca |
| Rescan in minutes:        | 60                                                                   |                                                                                            |                                            |
|                           | content directories in minutes.                                      | ver. If set to 0, automatic rescans are disa<br>-1 enables the server to watch content dir |                                            |
|                           |                                                                      |                                                                                            |                                            |
|                           |                                                                      |                                                                                            |                                            |
|                           |                                                                      |                                                                                            |                                            |
|                           |                                                                      |                                                                                            |                                            |
|                           |                                                                      |                                                                                            |                                            |

The settings for 'Content Locations' is important as they will be used when setting up Ripstation Micro DS (the recommended disc ripping software). Use the browse button to set the path to correspond to the directory into which Ripstation will rip CDs - typically, this will be '/Media/Music'. Set the drop-down menu to 'Music-only'.

Set 'Rescan in minutes' to '60'.

Press 'Save Changes'.

### **INSTALLATION AND SETUP**

### **3** TwonkyMedia (continued...)

9. Select 'Naming' from the left of the page.

Tick 'Standardize titles' at the top of the page.

| Tavon                                                                         |                                                                                                    |
|-------------------------------------------------------------------------------|----------------------------------------------------------------------------------------------------|
| 911111                                                                        | MEDIA TwonkyMedia Configuration: Nam                                                                                                    |
| Jacob                                                                         | Version 4.4 Beta 5                                                                                                    |
| Basic Setup           Basic Setup           First steps           Sharing     | Save Changes Cancel Restart server                                                                                                    |
| Clients/Security     Internet Radio  Advanced Setup     External applications | Standardize titles:<br>Enable/ disable standardization of titles and artists, e.g. changing "The Beatles" to "Beatles, The"                                                      |
| Naming     Music tree     Picture tree     Video tree     Miscellaneous       | Folder prefix string:<br>Folder prefix string to be prefixed to all folder names in folder navigation to help you differentiate folders from content items at the client device. |
| Support Troubleshooting FAQ TwonkyVision GmbH                                 | All Tracks: Total Tracks Name for 'All Tracks' folder (server default used if left empty).                                                                                       |
| (2003,2007).<br>All rights reserved                                           | Playlists: Playlists Name of the playlists node in the navigation tree, leave empty if this node shall not be included in the navigation tree.                                   |
|                                                                               | Last played:                                                                                                    |

| Row                                                 | da                                                                  |                             |
|-----------------------------------------------------|---------------------------------------------------------------------|-----------------------------|
| TRUCK                                               | Version 4.4 Beta 5                                                  | ledia Configuration: Naming |
|                                                     | 0                                                                   |                             |
| Basic Setup                                         |                                                                     |                             |
| <ul> <li>First steps</li> <li>Sharing</li> </ul>    | All Pictures:                                                       |                             |
| Clients/Security     Internet Radio                 | Name for 'All Pictures' folder (server default used if left empty). |                             |
| Advanced Setup                                      | All Videos:                                                         |                             |
| Naming     Music tree                               | Name for 'All Videos' folder [server default used if left empty].   |                             |
| <u>Picture tree</u> <u>Video tree</u> Miscellaneous | Music: Music                                                        |                             |
| Support                                             | Name for Music root folder, leave empty to suppress this folder.    |                             |
| Troubleshooting     FAQ                             | Pictures:                                                           |                             |
| © TwonkyVision GmbH<br>(2003,2007).                 | Name for Pictures root folder, leave empty to suppress this folder. |                             |
| All rights reserved                                 | Videos:                                                             |                             |
|                                                     | Name for Video root folder, leave empty to suppress this folder.    |                             |
|                                                     | - ALL -:                                                            |                             |
|                                                     | Title of the - ALL - entry in the nodes of the navigation tree.     |                             |

Remove the 'Videos', 'Pictures' and '-ALL-' directories.

Press 'Save Changes'.

## **3** TwonkyMedia (continued...)

10. Select 'Music Tree' from the left of the page.

| RUDA                                                                                                    | MEDIA<br>Version 4.3                                            |                                                                       | Two                          | kyMedia         | Confi   | iguration: Music tree                                                    |
|----------------------------------------------------------------------------------------------------|-----------------------------------------------------------------|-----------------------------------------------------------------------|------------------------------|-----------------|---------|--------------------------------------------------------------------------|
|                                                                                                    |                                                                 |                                                                       |                              |                 | i       |                                                                          |
| etupi<br>itopi<br>ng                                                                                                    | Save Changes Canc                                               | el                                                                    |                              | Restart serve   | H.      |                                                                          |
| nullies unity<br>set Rottin                                                                                                    |                                                                 | Name                                                                  | Type                         | ABC             |         |                                                                          |
| ed Setup                                                                                                    | Music node 1:                                                   | Artist                                                                | Artist                       | • 3             | ۲       | Add level                                                                |
| val applications                                                                                                    | Music node 2:                                                   | Album                                                                 | Album                        | 3 🖉             | ۲       | Add level                                                                |
| tree                                                                                                    | Music node 3:                                                   | Folder                                                                | Folder                       | ۰.              | *       | Add level                                                                |
| u tree                                                                                                    | Music node 4:                                                   | ArtistiAlbum                                                          | Artist                       | . 3             | *       |                                                                          |
| flaneous                                                                                                    |                                                                 |                                                                       | Album                        | • 3             | -       | Add level                                                                |
| lestooting                                                                                                    | Music node 5:                                                   | YearlArtist                                                           | Vear                         |                 |         |                                                                          |
| and an and a second second sec |                                                                 |                                                                       | Artist                       |                 |         |                                                                          |
| Valos GmbH<br>01                                                                                                    |                                                                 |                                                                       | Album                        |                 |         | Add level                                                                |
| eserved                                                                                                    | Music node 6:                                                   |                                                                       |                              | × -             | ٠       | Add level                                                                |
|                                                                                                    |                                                                 | Add node                                                              |                              |                 |         |                                                                          |
|                                                                                                    | An individual music navigation<br>addition an alpha sub-groupin |                                                                       |                              |                 | the nam | e to be presented in the navigation tree and the node type have to be sp |
|                                                                                                    | Navigation Tree Setup:                                          | Advanced default naviga                                               | ton 💌                        |                 |         |                                                                          |
|                                                                                                    |                                                                 | ng different pre-configured navi<br>n bee is sufficient. For large co | itent libraries the advanced | mavipation tree | provide | rs a befter structured bee                                               |

Apply the settings shown in the above screen image. Press 'Save Changes', then 'Restart server'.

### **INSTALLATION AND SETUP**

### **4** RIPSTATION MICRO DS INSTALLATION

Linn recommends the use of Ripfactory's Ripstation Micro DS for ripping CDs to FLAC and sending them to the NAS. This software is available free of charge from Ripfactory's website. Ripstation Micro DS should be installed on the PC/laptop that will be used for ripping CDs.

### Installation

Go to the Ripfactory website: http://www.ripfactory.com/rsmicrods.html Download and install the software.

### Operation

Full details on using the software can be found in the Ripstation Micro DS User Manual, which you will find in the Ripfactory directory that has been added to the PC's Programs menu. A quick start guide is provided in the manual.

### Ripping a large collection of cds

If a large collection of CDs needs to be ripped to the NAS, using Ripstation Micro DS may be too time consuming. An alternative method is to use Ripfactory's, or one of their approved dealer's, ripping service, details of which can be found on their website http://www.ripfactory.com/find.html.

**INSTALLATION AND SETUP** 

## 5 RIPPING CDs

### **Ripping a large collection of CDs**

If the customer has a large collection of CDs that need to be ripped to the NAS, using the above method may be too time consuming. An alternative method is to use a ripping service, such as Ripfactory (http://www.ripfactory.com/).

### **INSTALLATION AND SETUP**

### 6 THE WIRELESS CONTROL POINT, AND INSTALLING THE LINN GUI AND CONFIG APPLICATION

You may need to fully charge the battery on the control point before continuing with this procedure (see the information supplied with the control device), this may take an hour or longer.

- 1. Update the control point with .NET 2.0, available at www.microsoft.com/net.
- 2. Copy the Linn GUI installer to the wireless control point.\*
- 3. Copy the Linn Config installer onto the installation PC/laptop.\*\*
- 4. Run both the installers. Do not launch the Linn GUI or Linn Config at this time.
- On the control point disable the 'Auto Right Click' behaviour. This can be done by locating the notification area at the bottom-right of the Windows screen and clicking the Touchkit: USB Controller icon
  - Select the 'Setting' tab
  - Press the 'Option' button
  - Deselect 'Enable Auto Right Click'.
- 6. The Linn GUI and Linn Config must be given firewall permissions to allow them to operate. If the PC/laptop uses the Windows Firewall the Linn software will be added automaticaly, providing you have admin rights on the PC/laptop. If a different firewall is used, consult the vendor's manual for instructions on how to add the Linn software to the list of permissions.

#### Note:

Each time you update to a new version of the Linn GUI or Linn Config software, you must add the new software to non-Windows firewalls' list of permissions.

- 7. To configure the Klimax DS system, follow the instructions in *The Linn Config Application* section.
- \* You may wish to add a desktop shortcut to the Linn GUI to make it easier for the user to find.
- \*\* Install the Linn Config on the PC/laptop the customer will use to rip CDs. This will allow the customer to make changes to their system's setup (e.g. add a new source), and run the diagnostic tools.

### **INSTALLATION AND SETUP**

## 7 KLIMAX DS INSTALLATION

This section describes how to connect the Klimax DS player into a Linn hi-fi system.

### Unpacking

The Klimax DS is supplied with the following:

- handset
- 2 x AAA batteries for the handset
- 1 pair of silver interconnect cables
- RS232 lead
- mains lead
- CD-ROM
- owner's manual

We recommend that the owner retains all packaging in case they need to transport the Klimax DS at a later date.

### Positioning

The Klimax DS can be positioned almost anywhere, but please consider the following points:

- The unit should be placed on a flat, stable and rigid surface.
- Do not position the unit where sunlight can shine (whether directly, diffused or reflected) on its display as the infra-red (IR) radiation in sunlight will be picked up by the unit's IR remote sensor and this can adversely affect its operation. Similarly, some electrical devices such as plasma TVs, fluorescent lights and energy saving lamps can emit IR which can likewise affect the operation.
- For best performance, do not stack the unit with other products. Ideally, position the unit on a shelf by itself or, if proximity to other products is unavoidable, positioning side-by-side is preferable to stacking.
- The unit should not be situated above, or otherwise directly adjacent to sources of heat such as radiators, power amplifiers etc. Nor should it be enclosed in a cabinet with such devices.
- The unit itself produces very little heat; however it is advisable to allow a little space to the sides, rear and above the unit (ideally 10 cm / 4") for air circulation which will allow any heat to dissipate.

### **INSTALLATION AND SETUP**

## 7 KLIMAX DS INSTALLATION (continued...)

**Back panel** 

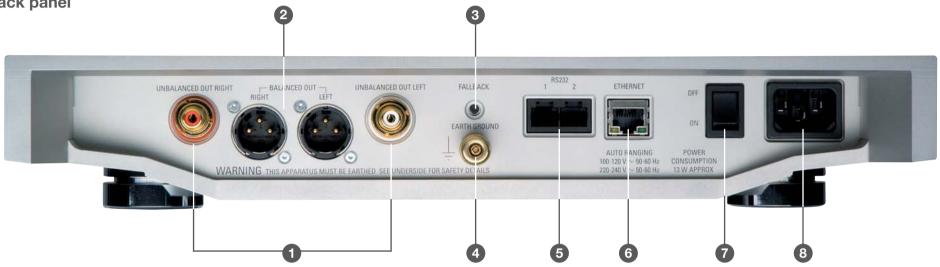

**UNBALANCED OUT RIGHT/LEFT** 1. For connection to a Linn Klimax Kontrol or other pre-amplifier

### 2. BALANCED OUT RIGHT/LEFT

For connection to a Linn Klimax Kontrol or other pre-amplifier

#### 3. FALLBACK

Used when reprogramming the unit

### 4. EARTH GROUND

For connecting the unit to an earthing terminal if no mains earth is available

- RS232 1, 2 5. Port 1 is for connecting to a Linn CD12, port 2 for a Linn Klimax Kontrol
- ETHERNET 6. For connecting the unit to the network switch
- OFF, ON 7. Mains power switch
- POWER 8. Mains power inlet

**INSTALLATION AND SETUP** 

## 7 KLIMAX DS INSTALLATION (continued...)

### Connecting to the mains supply

The Klimax DS contains an automatic internal mains voltage switch. This switch operates on all worldwide mains voltages from 100 V to 240 V. The unit can be connected to any worldwide mains voltage with no adjustment.

This unit must be earthed. Use the earthed moulded mains lead supplied, or if no mains earth is available, ensure the product's EARTH GROUND connector is connected to an earthing terminal.

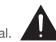

### **RS232** connection on Klimax Kontrol and CD12

For communication to take place between the components in a Klimax DS system, the RS232 connection must be enabled on the Klimax Kontrol and CD12.

### **Klimax Kontrol**

The RS232 Connection user option must be set to 'Enabled'. This is the default setting, so unless it has been changed no alteration is required. If the setting has been changed, or you wish to check it, follow the instructions below.

- 1. Put the Klimax Kontrol into standby.
- 2. Hold STANDBY on the front panel until the front panel display shows 'SLEEP DISPLAY'.
- 3. Repeatedly press SOURCE until the display shows 'RS232 CONNECTION'.
- 4. To change the setting, press VOLUME +.
- 5. Press STANDBY.

### **CD12**

To enable the RS232 connection on the CD12 requires an internal change to the unit. This procedure is detailed in the CD12 Software Pack Version 1.3 document, which can be found within the following software pack CD12 boot-PROM Upgrade Procedure Rev. 2, on Linfo's Sondek CD12 product information page.

### **INSTALLATION AND SETUP**

## 8 THE LINN CONFIG APPLICATION

The Linn Config application is used to configure the settings on the Klimax DS as well as a Klimax Kontrol and CD12.

- 1. Switch on the Klimax Kontrol and CD12.
- 2. Switch on the Klimax DS.
- 3. Launch the Linn Config if you have not already done so.

| oom          | Device Type                 | Product ID         | MAC Address | IP Address   |  |
|--------------|-----------------------------|--------------------|-------------|--------------|--|
| fault        | Klimax DS                   | 11184658           | 40000020012 | 172.20.4.223 |  |
|              |                             |                    |             |              |  |
|              |                             |                    |             |              |  |
|              |                             |                    |             |              |  |
|              |                             |                    |             |              |  |
|              |                             |                    |             |              |  |
|              |                             |                    |             |              |  |
|              |                             |                    |             |              |  |
|              |                             |                    |             |              |  |
|              |                             |                    |             |              |  |
|              |                             |                    |             |              |  |
|              |                             |                    |             |              |  |
|              |                             |                    |             |              |  |
|              |                             |                    |             |              |  |
|              |                             |                    |             |              |  |
|              |                             |                    |             |              |  |
| ersion Auto  | Configure Advanced Config   | gure Diagnostics   |             |              |  |
| ersion Auto  | Configure   Advanced Config | gure Diagnostics   |             |              |  |
| rsion   Auto | Configure   Advanced Config | gure   Diagnostics |             |              |  |
| rsion Auto   | Configure   Advanced Config | gure Diagnostics   |             |              |  |
| sion Auto    | Configure   Advanced Config | gure Diagnostics   |             |              |  |
| sion   Auto  | Configure Advanced Config   | gure Diagnostics   |             |              |  |
| sion Auto    | Configure Advanced Config   | gure Diagnostics   |             |              |  |
| sion Auto    | Configure   Advanced Config | gure Diagnostics   | 1           |              |  |
| sion   Auto  | Configure Advanced Config   | jure Diagnostics   |             |              |  |
| sion Auto    | Configure   Advanced Config | gure Diagnostics   |             |              |  |
| sion Auto    | Configure   Advanced Config | pure Diagnostics   |             |              |  |
| sion Auto    | Configure   Advanced Config | pure Diagnostics   |             |              |  |
| sion Auto    | Configure   Advanced Config | jure Diagnostics   |             |              |  |
| sion Auto    | Configure   Advanced Config | Jure Diagnostics   |             |              |  |
| sion Auto    | Configure   Advanced Config | jure   Diagnostics |             |              |  |
| sion Auto    | Configure   Advanced Confi  | Jure Diagnostics   |             |              |  |
| sion Auto    | Configure   Advanced Confi  | ure Diagnostics    |             |              |  |
| sion Auto    | Configure   Advanced Config | Jure Diagnostics   |             |              |  |

4. Highlight the Klimax DS and wait until the Linn Config connects to the unit. The 'Version' tab contains information on the Klimax DS for use by Linn Service personnel.

| noc                                                                                                    | Device Type                                                                           | Product ID                           | MAC Address | IP Address   |  |
|----------------------------------------------------------------------------------------------------|---------------------------------------------------------------------------------------|--------------------------------------|-------------|--------------|--|
| ault                                                                                                    | Klimax DS                                                                             | 11184658                             | 40000020012 | 172.20.4.223 |  |
|                                                                                                    |                                                                                       | -                                    |             |              |  |
|                                                                                                    |                                                                                       |                                      |             |              |  |
|                                                                                                    |                                                                                       |                                      |             |              |  |
|                                                                                                    |                                                                                       |                                      |             |              |  |
|                                                                                                    | _                                                                                     |                                      |             |              |  |
|                                                                                                    |                                                                                       |                                      |             |              |  |
|                                                                                                    |                                                                                       |                                      |             |              |  |
|                                                                                                    |                                                                                       |                                      |             |              |  |
|                                                                                                    |                                                                                       |                                      |             |              |  |
|                                                                                                    |                                                                                       |                                      |             |              |  |
|                                                                                                    |                                                                                       |                                      |             |              |  |
|                                                                                                    |                                                                                       |                                      |             |              |  |
|                                                                                                    |                                                                                       |                                      |             |              |  |
|                                                                                                    |                                                                                       |                                      |             |              |  |
| oftware Version: 1                                                                                          | ure   Advanced Confij<br>1.0-0.35<br>/bin/ binaries/De12_m                            |                                      |             |              |  |
| oftware Version: 1<br>.F File: /<br>oduct Id: 1<br>AC Address: 4                                            |                                                                                       |                                      |             |              |  |
| oftware Version: 1<br>_F File: /<br>oduct Id: 1<br>AC Address: 4<br>Address: 1<br>Board Type                | 1.0-0.35<br>/bin/.binaries/Ds12_m<br>11184658<br>40000020012<br>172.20.4.223<br>B     | op_rr.elf<br>oard ID                 |             |              |  |
| oftware Version: 1<br>IF File: /<br>oduct Id: 1<br>AC Address: 4<br>Address: 1<br>Board Type<br>PCAS678P1R1 | 0-0.35<br>/bin/.binaries/Ds12_m<br>11184658<br>400000020012<br>172.20.4.223<br>B<br>5 | p_m.elf<br>pard ID<br>300002720c8c14 |             |              |  |
| oftware Version: 1<br>IF File: /<br>oduct Id: 1<br>AC Address: 4<br>Address: 1<br>Board Type<br>PCAS678P1R1 | 0-0.35<br>/bin/.binaries/Ds12_m<br>11184658<br>400000020012<br>172.20.4.223<br>B<br>5 | op_rr.elf<br>oard ID                 |             |              |  |
| oftware Version: 1<br>IF File: /<br>oduct Id: 1<br>AC Address: 4<br>Address: 1<br>Board Type<br>PCAS678P1R1 | 0-0.35<br>/bin/.binaries/Ds12_m<br>11184658<br>400000020012<br>172.20.4.223<br>B<br>5 | p_m.elf<br>pard ID<br>300002720c8c14 |             |              |  |
| oftware Version: 1<br>IF File: /<br>oduct Id: 1<br>AC Address: 4<br>Address: 1<br>Board Type<br>PCAS678P1R1 | 0-0.35<br>/bin/.binaries/Ds12_m<br>11184658<br>400000020012<br>172.20.4.223<br>B<br>5 | p_m.elf<br>pard ID<br>300002720c8c14 |             |              |  |
| oftware Version: 1<br>LF File: /<br>oduct Id: 1<br>AC Address: 4<br>'Address: 1                             | 0-0.35<br>/bin/.binaries/Ds12_m<br>11184658<br>400000020012<br>172.20.4.223<br>B<br>5 | p_m.elf<br>pard ID<br>300002720c8c14 |             |              |  |
| oftware Version: 1<br>F File: /<br>oduct Id: 1<br>AC Address: 4<br>Address: 1<br>Board Type<br>PCAS678P1R1  | 0-0.35<br>/bin/.binaries/Ds12_m<br>11184658<br>400000020012<br>172.20.4.223<br>B<br>5 | p_m.elf<br>eard ID<br>300002720c8c14 |             |              |  |
| oftware Version: 1<br>F File: /<br>oduct Id: 1<br>AC Address: 4<br>Address: 1<br>Board Type<br>PCAS678P1R1  | 0-0.35<br>/bin/.binaries/Ds12_m<br>11184658<br>400000020012<br>172.20.4.223<br>B<br>5 | p_m.elf<br>eard ID<br>300002720c8c14 |             |              |  |

### INSTALLATION AND SETUP

### 8 THE LINN CONFIG APPLICATION (continued...)

5. Select the 'Auto Configure' tab. Select the configuration appropriate for the Klimax DS system, and press 'Run'.

| 🛒 Linn Configurati                                                   | ion Application                                                                                                    |                                                                                 |                                     |              | <u>_                                    </u> |
|----------------------------------------------------------------------|----------------------------------------------------------------------------------------------------|---------------------------------------------------------------------------------|-------------------------------------|--------------|----------------------------------------------|
| Room                                                                 | Device Type                                                                                                    | Product ID                                                                      | MAC Address                         | IP Address   | -                                            |
| Default                                                              | Klimax DS                                                                                                    | 11184658                                                                        | 400000020012                        | 172.20.4.223 |                                              |
| DemoRelease                                                          | Klimax DS                                                                                                    | 4321013                                                                         | 40000002000d                        | 172.20.4.245 |                                              |
|                                                                      |                                                                                                    |                                                                                 |                                     |              |                                              |
|                                                                      |                                                                                                    |                                                                                 |                                     |              |                                              |
|                                                                      |                                                                                                    |                                                                                 |                                     |              |                                              |
|                                                                      |                                                                                                    |                                                                                 |                                     |              |                                              |
|                                                                      |                                                                                                    |                                                                                 |                                     |              |                                              |
|                                                                      |                                                                                                    |                                                                                 |                                     |              |                                              |
| -                                                                    |                                                                                                    |                                                                                 |                                     |              |                                              |
|                                                                      |                                                                                                    |                                                                                 |                                     |              |                                              |
|                                                                      |                                                                                                    |                                                                                 |                                     |              |                                              |
|                                                                      |                                                                                                    |                                                                                 |                                     |              |                                              |
|                                                                      |                                                                                                    |                                                                                 |                                     |              |                                              |
|                                                                      |                                                                                                    |                                                                                 |                                     |              |                                              |
|                                                                      |                                                                                                    |                                                                                 |                                     |              |                                              |
| 1                                                                    |                                                                                                    |                                                                                 |                                     |              | <u>•</u>                                     |
| Version Auto Confi                                                   | igure Advanced Config                                                                                                    | ure Diagnostics                                                                 |                                     |              |                                              |
| Standard Configurati<br>Standard Configurati<br>Standard Configurati | ion 1 - Default (Klimas ID<br>on 2 - Klimas Konttol + K<br>Klimas Konttol + K<br>Klimas Konttol + K<br>ion 5 - Klimas Konttol + K | limax DS on input 1 (bal<br>limax DS on input 2 (pho<br>limax DS on input 1, CD | ono interconnects)<br>12 on input 2 |              | Run                                          |
| Online Con                                                           | nected                                                                                                    |                                                                                 |                                     |              | 1.0-0.41 .::                                 |

6. Wait until the configuration has completed, then close the Automatic Configuration notice and select the 'Advanced Configure' tab.

| Room                                               |                                |                                                                                                 |                                           |                 |     |
|----------------------------------------------------|--------------------------------|-------------------------------------------------------------------------------------------------|-------------------------------------------|-----------------|-----|
| noom                                               | Device Type                    | Product ID                                                                                      | MAC Address                               | IP Address      |     |
| Default                                            | Klimax DS                      | 11184658                                                                                        | 40000020012                               | 172.20.4.223    |     |
| Default                                            | Klimax Kontrol                 | Unknown                                                                                         | N/A                                       | N/A             |     |
|                                                    |                                |                                                                                                 |                                           |                 |     |
|                                                    |                                |                                                                                                 |                                           |                 |     |
|                                                    |                                |                                                                                                 |                                           |                 |     |
|                                                    |                                |                                                                                                 |                                           |                 |     |
|                                                    |                                |                                                                                                 |                                           |                 |     |
|                                                    |                                |                                                                                                 |                                           |                 |     |
|                                                    |                                |                                                                                                 |                                           |                 |     |
|                                                    |                                |                                                                                                 |                                           |                 |     |
|                                                    |                                |                                                                                                 |                                           |                 |     |
|                                                    |                                |                                                                                                 |                                           |                 |     |
|                                                    |                                |                                                                                                 |                                           |                 |     |
|                                                    |                                |                                                                                                 |                                           |                 |     |
|                                                    |                                |                                                                                                 | Automatic Configura                       | tion 🔀          |     |
|                                                    |                                |                                                                                                 |                                           |                 |     |
| tandard Confic                                     | uration 1 - Default (Klimax DS | ure Diagnostics                                                                                 | Auto Config Complete                      | ed Successfully | _   |
| tandard Config<br>tandard Config<br>tandard Confic |                                | on its own)<br>limax DS on input 1 (bala<br>limax DS on input 2 (pho<br>limax DS on input 1. CD | an<br>ano interconnectsj<br>12 on inout 2 | ad Successfully | Run |

### **INSTALLATION AND SETUP**

### 8 THE LINN CONFIG APPLICATION (continued...)

7. On this screen you are able to customise aspects of the configuration, for example you may want to change the Room Name, Device Name or Display Brightness. You are also able to add additional source products that you wish to select from the Linn GUI. If you change items in the 'Advanced Configuration' tab, press 'Reboot'.

| Room                                                                                                    | Device Type                                                                                                    | Product ID      | MAC Address                                                               | IP Address   |                               |
|----------------------------------------------------------------------------------------------------|----------------------------------------------------------------------------------------------------|-----------------|---------------------------------------------------------------------------|--------------|-------------------------------|
| 1ain Room                                                                                                    | Klimax DS                                                                                                    | 11184658        | 40000020012                                                               | 172.20.4.223 |                               |
| 1ain Room                                                                                                    | Klimax Kontrol                                                                                                 | Unknown         | N/A                                                                       | N/A          |                               |
|                                                                                                    |                                                                                                    |                 |                                                                           |              |                               |
|                                                                                                    |                                                                                                    |                 |                                                                           |              |                               |
|                                                                                                    |                                                                                                    |                 |                                                                           |              |                               |
|                                                                                                    |                                                                                                    |                 |                                                                           |              |                               |
|                                                                                                    |                                                                                                    |                 |                                                                           |              |                               |
|                                                                                                    |                                                                                                    |                 |                                                                           |              |                               |
|                                                                                                    |                                                                                                    |                 |                                                                           |              |                               |
|                                                                                                    |                                                                                                    |                 |                                                                           |              |                               |
|                                                                                                    |                                                                                                    |                 |                                                                           |              |                               |
|                                                                                                    |                                                                                                    |                 |                                                                           |              |                               |
|                                                                                                    |                                                                                                    |                 |                                                                           |              |                               |
|                                                                                                    |                                                                                                    |                 |                                                                           |              |                               |
|                                                                                                    |                                                                                                    |                 |                                                                           |              |                               |
|                                                                                                    |                                                                                                    |                 |                                                                           |              |                               |
|                                                                                                    |                                                                                                    |                 |                                                                           |              |                               |
|                                                                                                    | nfigure Advanced Config                                                                                        | ure Diagnostics |                                                                           |              |                               |
| Device<br>Room Name                                                                                                    | nfigure Advanced Conlig                                                                                        | ure Diagnostics | Main Room                                                                 |              |                               |
| Device<br>Room Name<br>Device Name                                                                                                    |                                                                                                    | ure Diagnostics | Klimax DS                                                                 |              |                               |
| Device     Room Name     Device Name     Handset Com                                                                                                    | mands Accepted                                                                                                 | ure Diagnostics |                                                                           |              |                               |
| Device     Room Name     Device Name     Handset Com     Device Conne                                                                                      | mands Accepted                                                                                                 | ure Diagnostics | Klimax DS<br>Yes<br>1                                                     |              |                               |
| Device<br>Room Name<br>Device Name<br>Handset Com<br>Device Conne<br>Klimax Kontrol                                                                        | nands Accepted<br>Incted on Input<br>Connected                                                                 | ure Diagnostics | Klimax DS<br>Yes<br>1<br>Yes                                              |              |                               |
| Device<br>Room Name<br>Device Name<br>Handset Com<br>Device Conne<br>Klimax Kontrol<br>CD12 Connec                                                         | nands Accepted<br>incted on Input<br>Connected<br>ted                                                          |                 | Klimax DS<br>Yes<br>1<br>Yes<br>No                                        |              | Reboot                        |
| Device     Room Name     Device Name     Handset Com     Device Conne     Klimax Kontrol     CD12 Connec     Auxillary Sour                                | nands Accepted<br>incted on Input<br>Connected<br>ted                                                          |                 | Klimax DS<br>Yes<br>1<br>Yes                                              | List         | Reboot                        |
| Device     Room Name     Device Name     Handset Comm     Device Conne     Klimax Kontrol     CD12 Connec     Auxillary Sour     Display                   | nands Accepted<br>scted on Input<br>Connected<br>ted<br>ce Setup for LinnGui (Re                               |                 | Klimax DS<br>Yes<br>1<br>Yes<br>No<br>connection: Auxillary Source        | List         | Reboot                        |
| Device     Room Name     Device Name     Handset Com     Device Conne     Klimax Kontrol     CD12 Connec     Davillary Sour     Display     Brightness (0: | nands Accepted<br>icted on Input<br>Connected<br>ted<br>ce Setup for LinnGui (Re<br>Off, 100: Full Brightness) |                 | Klimax DS<br>Yes<br>1<br>Yes<br>No<br>connection: Auxillary Source<br>100 | List         | Reboot                        |
| Device     Room Name     Device Name     Handset Com     Device Conne     Klimax Kontrol     CD12 Connec     Auxillary Sour     Display     Brightness (0: | nands Accepted<br>scted on Input<br>Connected<br>ted<br>ce Setup for LinnGui (Re                               |                 | Klimax DS<br>Yes<br>1<br>Yes<br>No<br>connection: Auxillary Source        | List         |                               |
| Device     Room Name     Device Name     Handset Com     Device Conne     Klimax Kontrol     CD12 Connec     Auxillary Sour     Display     Brightness (0: | nands Accepted<br>icted on Input<br>Connected<br>ted<br>ce Setup for LinnGui (Re<br>Off, 100: Full Brightness) |                 | Klimax DS<br>Yes<br>1<br>Yes<br>No<br>connection: Auxillary Source<br>100 | List         | Reboot<br>Restore<br>Defaults |

8. For systems with a Klimax Kontrol.

From the top window, select Klimax Kontrol. On the 'Advanced Configuration' tab you will see the current configuration settings for the unit. You are able to change the settings, if required.

| Misc     Defaults                                                                                                    | urgge     kimesk Kontrol     Urknown     N/A     N/A       wrgge     kimesk Kontrol     Urknown     N/A     N/A       stripton     kimesk Kontrol     Urknown     N/A       stripton     Auto Configure     Diagnostics   From Name Handset Commands Accepted No No Volume Lind In In Startup Source Preset In Startup Source Preset In Startup Source Preset In Startup Source Preset In Startup Source Preset In Source List Pectore Peter Source List Pectore Peter Source List Pectore Peter Source Ist In In In In In In In In In In In In In                                                                                                    | loom                                                                                                    | Device Type                                                                                        | Product ID      | MAC Address                                                   | IP Address |          |         |
|----------------------------------------------------------------------------------------------------|----------------------------------------------------------------------------------------------------|----------------------------------------------------------------------------------------------------|----------------------------------------------------------------------------------------------------|-----------------|---------------------------------------------------------------|------------|----------|---------|
| Purge Kontrol Unknown N/A N/A<br>kimesk Kontrol Unknown N/A N/A<br>ersion Auto Configure Diagnostics<br>ersion Auto Configure Diagnostics<br>Device View Device Diagnostics<br>Poevice View No<br>Handret Commands Accepted No<br>Storup Source Preset 1<br>Storup Source Preset 1<br>Storup Source Preset 1<br>Storup Source Preset 0<br>Storup Source Preset 0<br>Storup Sou | Jarge     Kimax Kontol     Unknown     N/A     N/A       Imax Kontol     Unknown     N/A     N/A       Imax Kontol     Imax Kontol     Imax Kontol       Imax Kontol     Imax Kontol     Imax Kontol       Imax Kontol                                                                                                    | ounge                                                                                                    | Klimax DS                                                                                          |                 |                                                               |            |          |         |
| Device       A         Room Name       Lounge         Handset Commands Accepted       No         Volume Limit       100         Statuty Source Preset       1         Statuty Source Preset Enabled       Yes         Statuty Volume Preset Enabled       Yes         Volume Preset Enabled       Yes         Volume Preset Enabled       Yes         Statuty Source Statuty       Interview         Boards Statuty       Boards         Boards Statuty       Presetenabled         Boards Statuty       The Preset Enabled         Boards Statuty       Presetenabled         Boards Statuty       Boards         Boards Statuty       Presetenabled         Boards Statuty       Boards         Boards Statuty       Boards                                                                                                    | Device     Foom Name     Lounge       Room Name     No     No       Volume Limit     100     Statup Source Preset       Statup Source Preset     0     Statup Source Preset       Statup Volume Preset     40     Statup Volume Preset       Volume Ramp Rate     10     Source Setup       Source Setup     Source List     Peetore       Distade Steep Mode     Volume     Peetore                                                                                                    | ounge                                                                                                    | Klimax Kontrol                                                                                     | Unknown         | N/A                                                           | N/A        |          |         |
| Device       A         Room Name       Lounge         Handset Commands Accepted       No         Volume Limit       100         Statup Source Preset       1         Statup Volume Preset Enabled       Yes         Statup Volume Preset Enabled       Yes         Volume Ramp Rate       10         Volume Satup Source Stup       Source List         Bestore       10         Mule Rate       10         Source Setup       Source List                                                                                                    | B Device     Lounge       Room Name     Lounge       Handret Commands Accepted     No       Volume Limit     100       Statup Source Preset     1       Statup Source Preset     40       Statup Volume Preset     40       Statup Volume Preset     40       Statup Volume Preset     10       Statup Volume Preset     10       Source Setup     Source List       Diside/ Steen Mode     Volume                                                                                                    |                                                                                                    |                                                                                                    |                 |                                                               |            |          |         |
| Device       A         Room Name       Lounge         Handset Commands Accepted       No         Volume Limit       100         Statup Source Preset       1         Statup Volume Preset Enabled       Yes         Statup Volume Preset Enabled       Yes         Volume Ramp Rate       10         Volume Satup Source Stup       Source List         Bestore       10         Mule Rate       10         Source Setup       Source List                                                                                                    | B Device     Lounge       Room Name     Lounge       Handret Commands Accepted     No       Volume Limit     100       Statup Source Preset     1       Statup Source Preset     40       Statup Volume Preset     40       Statup Volume Preset     40       Statup Volume Preset     10       Statup Volume Preset     10       Source Setup     Source List       Diside/ Steen Mode     Volume                                                                                                    |                                                                                                    |                                                                                                    |                 |                                                               |            |          |         |
| Device       A         Room Name       Lounge         Handset Commands Accepted       No         Volume Limit       100         Statup Source Preset       1         Statup Volume Preset Enabled       Yes         Statup Volume Preset Enabled       Yes         Volume Ramp Rate       10         Volume Satup Source Stup       Source List         Bestore       10         Mule Rate       10         Source Setup       Source List                                                                                                    | B Device     Lounge       Room Name     Lounge       Handret Commands Accepted     No       Volume Limit     100       Statup Source Preset     1       Statup Source Preset     40       Statup Volume Preset     40       Statup Volume Preset     40       Statup Volume Preset     10       Statup Volume Preset     10       Source Setup     Source List       Diside/ Steen Mode     Volume                                                                                                    |                                                                                                    |                                                                                                    |                 |                                                               |            |          |         |
| Device       A         Room Name       Lounge         Handset Commands Accepted       No         Volume Limit       100         Statup Source Preset       1         Statup Volume Preset Enabled       Yes         Statup Volume Preset Enabled       Yes         Volume Ramp Rate       10         Volume Satup Source Stup       Source List         Bestore       10         Mule Rate       10         Source Setup       Source List                                                                                                    | B Device     Lounge       Room Name     Lounge       Handret Commands Accepted     No       Volume Limit     100       Statup Source Preset     1       Statup Source Preset     40       Statup Volume Preset     40       Statup Volume Preset     40       Statup Volume Preset     10       Statup Volume Preset     10       Source Setup     Source List       Diside/ Steen Mode     Volume                                                                                                    |                                                                                                    |                                                                                                    |                 |                                                               |            |          |         |
| Device       A         Room Name       Lounge         Handset Commands Accepted       No         Volume Limit       100         Statup Source Preset       1         Statup Volume Preset Enabled       Yes         Statup Volume Preset Enabled       Yes         Volume Ramp Rate       10         Volume Satup Source Stup       Source List         Bestore       10         Mule Rate       10         Source Setup       Source List                                                                                                    | B Device     Lounge       Room Name     Lounge       Handret Commands Accepted     No       Volume Limit     100       Statup Source Preset     1       Statup Source Preset     40       Statup Volume Preset     40       Statup Volume Preset     40       Statup Volume Preset     10       Statup Volume Preset     10       Source Setup     Source List       Diside/ Steen Mode     Volume                                                                                                    |                                                                                                    |                                                                                                    |                 |                                                               |            |          |         |
| Device       A         Room Name       Lounge         Handset Commands Accepted       No         Volume Limit       100         Statup Source Preset       1         Statup Volume Preset Enabled       Yes         Statup Volume Preset Enabled       Yes         Volume Ramp Rate       10         Volume Satup Source Stup       Source List         Bestore       10         Mule Rate       10         Source Setup       Source List                                                                                                    | B Device     Lounge       Room Name     Lounge       Handret Commands Accepted     No       Volume Limit     100       Statup Source Preset     1       Statup Source Preset     40       Statup Volume Preset     40       Statup Volume Preset     40       Statup Volume Preset     10       Statup Volume Preset     10       Source Setup     Source List       Diside/ Steen Mode     Volume                                                                                                    |                                                                                                    |                                                                                                    |                 |                                                               |            |          |         |
| Device                                                                                                    | Device     Lounge       Room Name     Lounge       Handset Commands Accepted     No       Volume Limit     100       Statup Source Preset     1       Statup Volume Preset     40       Statup Volume Preset     40       Volume Ramp Rate     10       Volume Ramp Rate     10       Source Setup     Source List                                                                                                    |                                                                                                    |                                                                                                    |                 |                                                               |            |          |         |
| Device                                                                                                    | Device     Lounge       Room Name     Lounge       Handset Commands Accepted     No       Volume Limit     100       Statup Source Preset     1       Statup Source Preset Enabled     Yes       Statup Volume Preset     40       Volume Ramp Rate     10       Muse Rate     10       Source Setup     Source List                                                                                                    |                                                                                                    |                                                                                                    |                 |                                                               |            |          |         |
| Device       Image         Room Name       Lounge         Handret Commandt Accepted       No         Volume Linit       100         Statup Source Preset       1         Statup Source Preset Enabled       Yes         Statup Volume Preset Chabled       Yes         Volume Rang Rate       10         Volume Satup       Source Statup         Source Setup       Source List         Maiee       The Source List                                                                                                    | Device     Lounge       Room Name     Lounge       Handse Commands Accepted     No       Volume Limit     100       Statup Source Preset     1       Statup Volume Preset     40       Statup Volume Preset     40       Volume Ramp Rate     10       Mute Rate     10       Source Stup     Source List                                                                                                    |                                                                                                    |                                                                                                    |                 |                                                               |            |          |         |
| Device     Iounge       Room Name     Lounge       Handset Commands Accepted     No       Volume Linit     100       Statup Source Preset     1       Statup Source Preset Enabled     Yes       Statup Volume Preset Enabled     Yes       Volume Enset     10       Volume Rang Rate     10       Volume Gasup     Source Statup       Source Statup     The Source Preset                                                                                                    | Device     Lounge       Room Name     Lounge       Handset Commadis Accepted     No       Volume Limit     100       Statup Source Preset     1       Statup Volume Preset     40       Statup Volume Preset Enabled     Yes       Volume Ramp Rate     10       Source Setup     Source List                                                                                                    |                                                                                                    |                                                                                                    |                 |                                                               |            |          |         |
| Device       Image         Room Name       Lounge         Handret Commandt Accepted       No         Volume Linit       100         Statup Source Preset       1         Statup Source Preset Enabled       Yes         Statup Volume Preset Chabled       Yes         Volume Rang Rate       10         Volume Satup       Source Statup         Source Setup       Source List         Maiee       The Source List                                                                                                    | Device     Lounge       Room Name     Lounge       Handse Commands Accepted     No       Volume Limit     100       Statup Source Preset     1       Statup Volume Preset     40       Statup Volume Preset     40       Volume Ramp Rate     10       Mute Rate     10       Source Stup     Source List                                                                                                    |                                                                                                    |                                                                                                    |                 |                                                               |            |          |         |
| Device       Image         Room Name       Lounge         Handret Commandt Accepted       No         Volume Linit       100         Statup Source Preset       1         Statup Source Preset Enabled       Yes         Statup Volume Preset Chabled       Yes         Volume Rang Rate       10         Volume Satup       Source Statup         Source Setup       Source List         Maiee       The Source List                                                                                                    | Device     Lounge       Room Name     Lounge       Handse Commands Accepted     No       Volume Limit     100       Statup Source Preset     1       Statup Volume Preset     40       Statup Volume Preset     40       Volume Ramp Rate     10       Mute Rate     10       Source Stup     Source List                                                                                                    |                                                                                                    |                                                                                                    |                 |                                                               |            |          |         |
| Device                                                                                                    | Device     Lounge       Room Name     Lounge       Handset Commands Accepted     No       Volume Limit     100       Statup Source Preset     1       Statup Source Preset Enabled     Yes       Statup Volume Preset     40       Volume Ramp Rate     10       Muse Rate     10       Source Setup     Source List                                                                                                    |                                                                                                    |                                                                                                    |                 |                                                               |            |          |         |
| Device                                                                                                    | Device     Lounge       Room Name     Lounge       Handset Commands Accepted     No       Volume Limit     100       Statup Source Preset     1       Statup Volume Preset     40       Statup Volume Preset     40       Volume Ramp Rate     10       Volume Ramp Rate     10       Source Setup     Source List                                                                                                    |                                                                                                    |                                                                                                    |                 |                                                               |            |          |         |
| Device                                                                                                    | Device     Lounge       Room Name     Lounge       Handset Commands Accepted     No       Volume Limit     100       Statup Source Preset     1       Statup Volume Preset     40       Statup Volume Preset     40       Volume Ramp Rate     10       Volume Ramp Rate     10       Source Setup     Source List                                                                                                    |                                                                                                    |                                                                                                    |                 |                                                               |            |          |         |
| Handset Commands Accepted     No       Volume Limit     100       Statup Source Preset     1       Statup Source Preset     40       Statup Volume Preset     40       Statup Volume Preset Enabled     Yes       Volume Rang Rate     10       Muter Rate     10       Source Setup     Source List                                                                                                    | Handset Command: Accepted No<br>Volme Lind U00<br>Statup Source Preset 1<br>Statup Source Preset A0<br>Statup Volme Preset Chabled Yes<br>Statup Volme Preset Fnabled Yes<br>Otome Ramp Rate 10<br>Mute Rate Source List<br>Dirdaw Steep Mode Volume Preset Defouts<br>Dirdaw Steep Mode Volume Preset Defouts                                                                                                    | rsion   Auto C                                                                                                    | onfigure Advanced Config                                                                           | ure Diagnostics |                                                               |            |          |         |
| Volume Linit         100           Statup Source Preset         1           Statup Source Preset Enabled         Yes           Statup Volume Preset Enabled         40           Statup Source Preset Enabled         Yes           Volume Rang Rate         10           Volume Satup         Source Satup           Source Satup         Source List                                                                                                    | Volume Limit     100       Statup Source Prest     1       Statup Source Prest     1       Statup Volume Prest     40       Statup Volume Prest     40       Volume Rang Rate     10       Mute Rate     10       Source Stup     Source List       Mite     Detauts                                                                                                    | Device                                                                                                    |                                                                                                    | ure Diagnostics | Lounge                                                        |            | <b>_</b> |         |
| Statup Source Preset     1       Statup Source Preset Enabled     Yes       Statup Volume Preset Enabled     40       Statup Volume Preset Enabled     Yes       Ovolume Ranp Rate     10       Mute Rate     10       Source Setup     Source List       Mine     Presot                                                                                                    | Statup Source Preset     1       Statup Source Preset     40       Statup Volume Preset Enabled     Yes       Statup Volume Preset Enabled     Yes       Statup Volume Preset Enabled     Yes       Volume Rame Rate     10       Mute Rate     10       Source Stetup     Source List       Disclass Stece Mode     Volume                                                                                                    | Device<br>Room Name                                                                                                    | · · · · · · · · · · · · · · · · · · ·                                                              | ure Diagnostics |                                                               |            | <u> </u> |         |
| Statup Source Preset Enabled     Yes       Statup Volume Preset     40       Statup Volume Preset     10       Volume Rung Rate     10       Source Setup     Source List       Mise     Presot                                                                                                    | Statup Volume Preset Enabled Yes 40 Free Statup Volume Preset Chabled Yes Volume Preset Chabled Yes Volume Ramp Rate 10 Source Setup Source List 10 Source Setup Source List Mise Disclas Stee Mode Volume Volume Vo | Device<br>Room Name<br>Handset Cor                                                                                                    | mmands Accepted                                                                                    | ure Diagnostics | No                                                            |            | <u>^</u> |         |
| Statup Volume Preset     40     Preboot:       Statup Volume Preset Enabled     Yes       Volume Rame Rate     10       Mute Rate     10       Source Stup     Source List                                                                                                    | Statup Volume Preset Statup Volume Preset Statup Volume Preset Statup Volume Preset Statup Volume Preset Statup Volume Volume Vo | Device<br>Room Name<br>Handset Cor<br>Volume Limit                                                                                                    | mmands Accepted                                                                                    | ure Diagnostics | No<br>100                                                     |            | *        |         |
| Startup Volume Preset Enabled     Yes       Volume Ramp Rate     10       Muter Rate     10       Source Setup     Source List       Mine     Defaults                                                                                                    | Statup Volume Preset Enabled Yes Volume Ramp Rate Nitee Ramo Source List Disclav Sleep Mode Volume Volume Volume Volume Volume Volume Volume Volume Volume Volume Volume Volume Volume Volume Volume Volume Volume                                                                                                    | Device<br>Room Name<br>Handset Cor<br>Volume Limit<br>Startup Sour                                                                                                    | mmands Accepted                                                                                    | ure Diagnostics | No<br>100<br>1                                                |            | <u>*</u> |         |
| Volume Ramp Rate 10<br>Mute Rate 10<br>Source Setup Source List Prestore<br>Wisc Defaults                                                                                                    | Volume Rang Rate 10<br>Mute Rate 10<br>Source Setup Source List Bestore Defaults Disclaw Steer Mode Volume   Period                                                                                                    | Device<br>Room Name<br>Handset Cor<br>Volume Limit<br>Startup Sour<br>Startup Sour                                                                                                    | mands Accepted<br>ce Preset<br>ce Preset Enabled                                                   | ure Diagnostics | No<br>100<br>1<br>Yes                                         |            | -        | Princet |
| Mute Rate 10<br>Source Setup Source List Prestore<br>Mine Defaults                                                                                                    | Mule Rate 10<br>Source List Petron<br>Disclav Skeen Mode Volume Volume Octavity                                                                                                    | Device<br>Room Name<br>Handset Cor<br>Volume Limit<br>Startup Sour<br>Startup Sour<br>Startup Volu                                                                                      | mmands Accepted<br>ce Preset<br>ce Preset Enabled<br>me Preset                                     | ure Diagnostics | No<br>100<br>1<br>Yes<br>40                                   |            | ×        | Reboot  |
| Source Setup Source List Restore Defaults Defaults                                                                                                    | I Source Setup Source List Bestore Defaults Disclav Steen Mode Volume Volume                                                                                                    | Device<br>Room Name<br>Handset Cor<br>Volume Limit<br>Startup Sour<br>Startup Sour<br>Startup Volu<br>Startup Volu                                                                      | mmands Accepted<br>ce Preset<br>ce Preset Enabled<br>me Preset<br>me Preset Enabled                | Diagnostics     | No<br>100<br>1<br>Yes<br>40<br>Yes                            |            |          | Reboot  |
| I Misc Defaults                                                                                                    | Misc         Defaults           Disclass Sleec Mode         Image: Control of the state of the state of the                                                                    | Device<br>Room Name<br>Handset Cor<br>Volume Limit<br>Startup Sour<br>Startup Volu<br>Startup Volu<br>Startup Volu<br>Volume Ram                                                        | mmands Accepted<br>ce Preset<br>ce Preset Enabled<br>me Preset<br>me Preset Enabled                | ure Diagnostics | No<br>100<br>1<br>Yes<br>40<br>Yes<br>10                      |            |          | Reboot  |
|                                                                                                    | Dipolav Sleep Mode Volume  Volume                                                                                                    | Device<br>Room Name<br>Handset Cor<br>Volume Limit<br>Startup Sour<br>Startup Volu<br>Startup Volu<br>Startup Volu<br>Volume Ram<br>Mute Rate                                           | mands Accepted<br>ce Preset<br>ce Preset Enabled<br>me Preset<br>me Preset Enabled<br>p Rate       | Ure Diagnostics | No<br>100<br>1<br>Yes<br>40<br>Yes<br>10<br>10                |            |          |         |
|                                                                                                    |                                                                                                    | Device<br>Room Name<br>Handset Coi<br>Volume Limit<br>Startup Sour<br>Startup Volu<br>Startup Volu<br>Startup Volu<br>Volume Ram<br>Mute Rate                                           | mands Accepted<br>ce Preset<br>ce Preset Enabled<br>me Preset<br>me Preset Enabled<br>p Rate       | ure Diagnostics | No<br>100<br>1<br>Yes<br>40<br>Yes<br>10<br>10                |            |          | Restore |
|                                                                                                    |                                                                                                    | Boom Name<br>Handset Cor<br>Volume Limit<br>Startup Sour<br>Startup Volu<br>Startup Volu<br>Startup Volu<br>Volume Ram<br>Mute Rate<br>Source Setu                                      | rmands Accepted<br>ce Preset<br>ce Preset<br>Preset Enabled<br>me Preset<br>Enabled<br>p Rate<br>p | ure Diagnostics | No<br>100<br>1<br>Yes<br>40<br>Yes<br>10<br>10<br>Source List |            |          | Restore |
|                                                                                                    |                                                                                                    | Device     Room Name     Handset Cor     Volume Limit     Startup Sour     Startup Sour     Startup Volu     Startup Volu     Volume Ram     Mute Rate     Source Setu     Displav Slee | rmands Accepted<br>ce Preset<br>ce Preset<br>Preset Enabled<br>me Preset<br>Enabled<br>p Rate<br>p | ure Diagnostics | No<br>100<br>1<br>Yes<br>40<br>Yes<br>10<br>10<br>Source List |            |          | Restore |
|                                                                                                    |                                                                                                    | Device     Room Name     Handset Cor     Volume Limit     Startup Sour     Startup Sour     Startup Volu     Startup Volu     Volume Ram     Mute Rate     Source Setu     Displav Slee | rmands Accepted<br>ce Preset<br>ce Preset<br>Preset Enabled<br>me Preset<br>Enabled<br>p Rate<br>p | ure Diagnostics | No<br>100<br>1<br>Yes<br>40<br>Yes<br>10<br>10<br>Source List |            |          | Restore |
|                                                                                                    |                                                                                                    | Device     Room Name     Handset Co     Volume Limil     Startup Sour     Startup Volu     Startup Volu     Startup Volu     Volume Ram     Mute Rate     Source Setu     Misc          | rmands Accepted<br>ce Preset<br>ce Preset<br>Preset Enabled<br>me Preset<br>Enabled<br>p Rate<br>p | ure Diagnostics | No<br>100<br>1<br>Yes<br>40<br>Yes<br>10<br>10<br>Source List |            |          | Restore |

9. If a CD12 is part of the Klimax DS system, you can select it from the top window, and under the 'Advanced Configuration' tab make changes to its configuration.

### **INSTALLATION AND SETUP**

## 9 FINAL STEPS

This section describes the final steps involved in getting the Klimax DS system up and running.

### **Final steps**

- 1. Turn on the NAS.
- 2. Turn on the network switch and the wireless access point.
- 3. Wait for the NAS to finish booting.
- 4. Turn on the Klimax DS player and the rest of the hi-fi system.
- 5. Turn on the wireless control point and start the Linn GUI.
- 6. Follow the instructions in the *Operation* chapter of the Klimax DS owner's manual.

**INSTALLATION AND SETUP** 

## **10** TECHNICAL SPECIFICATIONS

| Date of introduction      | August 2007                                                                                                |
|---------------------------|----------------------------------------------------------------------------------------------------|
| Туре                      | Digital stream player                                                                                      |
| Size                      | (H) 60 mm x (W) 350 mm x (D) 355 mm<br>(H) 2.3 inches x (W) 15 inches x (D) 14.2 inches                    |
| Weight                    | 10 kg<br>22 lb                                                                                             |
| Supported file types      | WAV, FLAC                                                                                                  |
| Audio sample rates        | 44.1 k, 48 k, 88.2 k, 96 k, 176.4 k, 192 k                                                                 |
| Word depths               | 16 – 24 bits                                                                                               |
| Analogue audio<br>outputs | Stereo RCA phono sockets, stereo XLR balanced audio outputs                                                |
| Ethernet interface        | 100Base-T RJ45                                                                                             |
| Control protocol          | Compatible with UPnP <sup>™</sup> media servers,<br>UPnP <sup>™</sup> AV 1.0 control points                |
| Local control             | RS232 x 2<br>Luminous remote control handset<br>128 x 32 front panel display                               |
| Power supply              | Switching power supply with auto-ranging<br>(AC 100 – 120 V @ 50 – 60 Hz)<br>(AC 220 – 240 V @ 50 – 60 Hz) |
| Power consumption         | 13 W                                                                                                    |

Copyright © 2007 Linn Products Limited PACK 1362/1